# $\bigcap$  GeSTRA

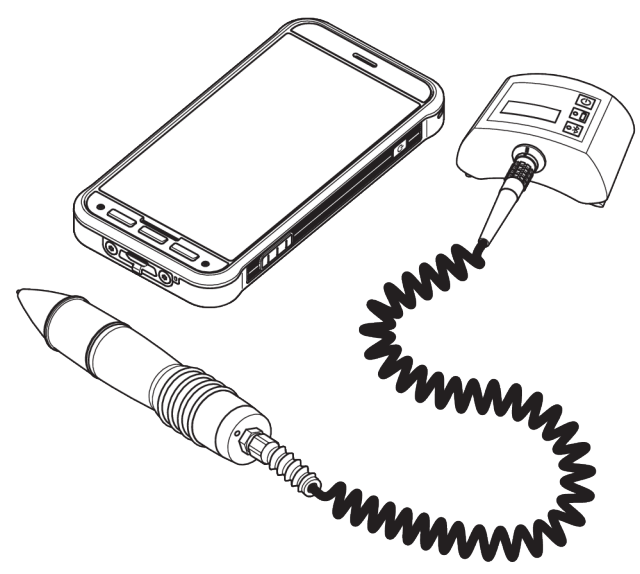

Strumento di controllo per scaricatori di condensa

# VKP 42 Ex VKP 42

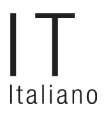

Traduzione delle istruzioni d'installazione originali

# 850944-00

# Indice

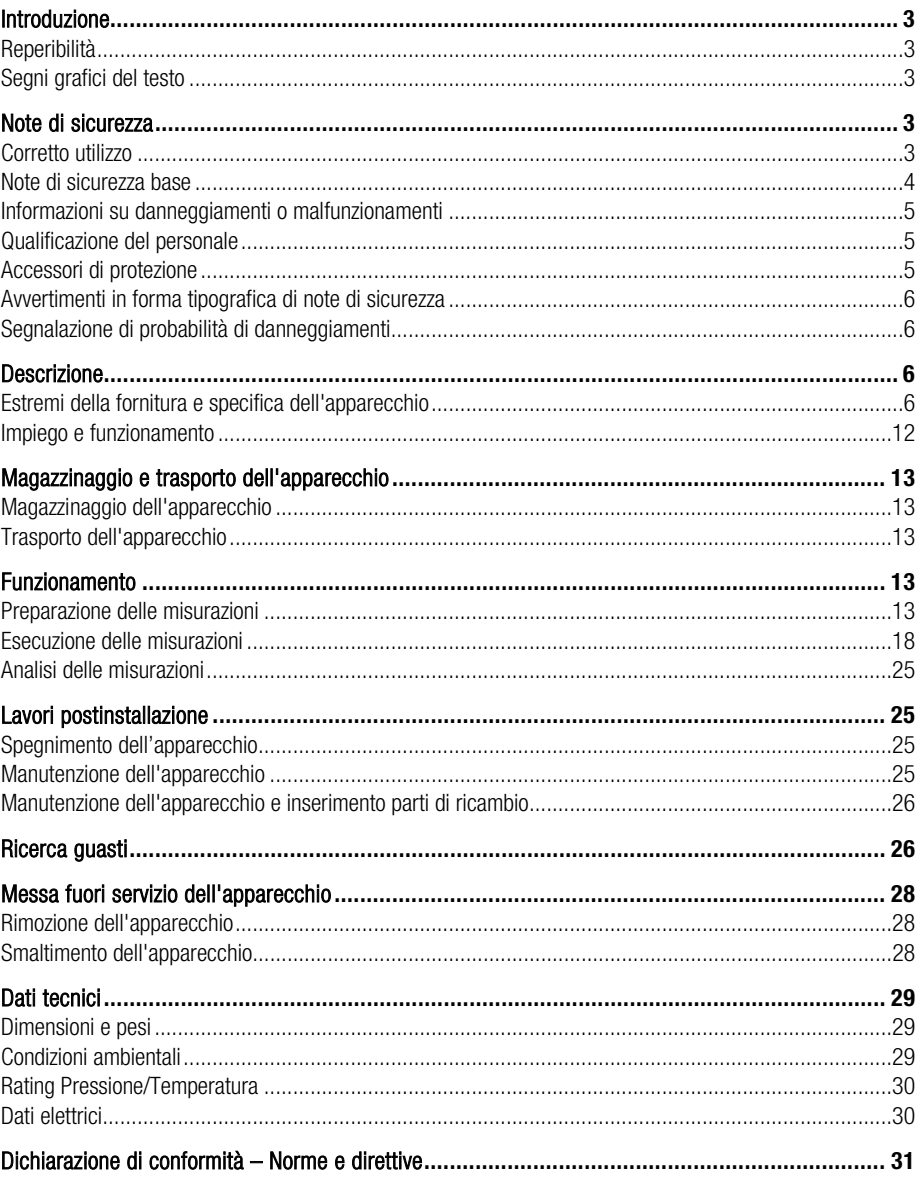

# <span id="page-2-0"></span>Introduzione

Le presenti istruzioni per l'uso descrivono l'uso conforme, sicuro e conveniente della seguente apparecchiatura di controllo:

VKP 42 Ex

VKP 42

Di seguito l'apparecchiatura di controllo per scaricatori di condensa sarà denominata "apparecchio".

Questo manuale serve per la messa in servizio, uso, esercizio, manutenzione, pulizia o rottamazione di questi apparecchi, ed in particolare, ad uso dei tecnici per servizio post-vendita, per personale qualificato o per personale in addestramento.

Tutto il personale coinvolto deve leggere ed assimilare il contenuto di questo manuale d'installazione.

Il contenuto di questo manuale vi aiuterà ad evitare danni ed aumenterà l'affidabilità e la durata degli apparecchi. Attenzione che oltre alle istruzioni contenute in questo manuale devono essere osservate le regole e le normative locali inerenti la prevenzione infortuni come pure le direttive di sicurezza per una buona pratica professionale.

Osservare e seguire anche le avvertenze contenute nelle istruzioni per l'uso del costruttore del collettore di dati, con particolare riguardo alle avvertenze di sicurezza.

# <span id="page-2-1"></span>Reperibilità

Conservare sempre le presenti istruzioni per l'uso nella valigetta per il trasporto dell'apparecchio. Accertarsi che le istruzioni per l'uso siano a disposizione dell'utente.

Le istruzioni per l'uso sono parte integrante dell'apparecchio. Le presenti istruzioni per l'uso devono essere consegnate in caso di vendita o cessione a terzi dell'apparecchio.

# <span id="page-2-2"></span>Segni grafici del testo

Alcuni elementi nel testo di queste istruzioni sono specifici caratteri tipografici. È possibile trovare le sequenti tipologie:

Testo standard

Riferimento ad altro capitolo

 $\blacktriangleright$  Flenco

Sotto-posizione dell'elenco

Gradino di una azione.

Con questa segnalazione avrete utili informazioni di servizio per l'utilizzo dell'apparecchio per la sua massima potenzialità.

# <span id="page-2-3"></span>Note di sicurezza

# <span id="page-2-4"></span>Corretto utilizzo

L'apparecchiatura di controllo per scaricatori di condensa VKP 42 serve per rilevare la presenza di perdite di vapore e accumuli di condensa negli scaricatori di condensa. L'apparecchiatura di controllo per scaricatori di condensa VKP 42 non deve essere azionata o utilizzata in aree a rischio di esplosione.

L'apparecchiatura di controllo per scaricatori di condensa VKP 42 Ex serve per rilevare la presenza di perdite di vapore e accumuli di condensa negli scaricatori di condensa in aree a rischio di esplosione.

Il corretto uso prevede l'osservanza delle istruzioni fornite in questo manuale e in particolare delle istruzioni di sicurezza.

Il corretto uso prevede inoltre l'osservanza di tutte le indicazioni fornite nelle istruzioni per l'uso del collettore di dati. Questo vale in particolar modo per le avvertenze di sicurezza contenute al loro interno.

 Qualsiasi altro tipo di utilizzo dell'apparecchio sarà considerato non conforme alla destinazione e non è pertanto ammesso.

In particolare non è considerato conforme alla destinazione:

- l'impiego di un apparecchio non adatto per essere utilizzato in aree a rischio di esplosione
- l'impiego dell'apparecchio da parte di personale non addestrato

## <span id="page-3-0"></span>Note di sicurezza base

#### Rischi di esplosione

- Utilizzare l'apparecchio in aree a rischio di esplosione solo alle seguenti condizioni:
	- Nelle aree a rischio di esplosione utilizzare solo apparecchi di tipo VKP 42 Ex con trasduttore di misura di tipo VKPS 40 Ex, Com-Box tipo VKPC 40plus Ex e collettore di dati VKPN 42 Ex di tipo Smart-Ex 02 \*\*\* DZ1.
	- Assicurarsi che nessun componente dell'apparecchio sia danneggiato.
	- ▶ Non collegare o scollegare mai i componenti dell'apparecchio in un'area a rischio di esplosione.
	- Non aprire mai i componenti dell'apparecchio in un'area a rischio di esplosione.
	- Non caricare le batterie ricaricabili dei singoli componenti dell'apparecchio in un'area a rischio di esplosione.
- Rischio di esplosione durante il controllo di una tubazione sotto tensione. Prima di iniziare il controllo assicurarsi che nessuna parte della tubazione sia sotto tensione adottando misure idonee, come ad es. la messa a terra della tubazione.
- Rischio di esplosione a causa dell'utilizzo di un cavo di alimentazione USB/caricatore errato. La ricarica con un cavo di alimentazione USB/caricatore errato può danneggiare i componenti o le batterie ricaricabili dell'apparecchio. In tal caso l'apparecchio non sarà più protetto dalle esplosioni. Caricare il Com-Box di tipo VKPC 40plus Ex solo al di fuori delle aree a rischio di esplosione con il cavo di alimentazione USB/caricatore in dotazione di tipo VKPA 40plus.
- Rischio di esplosione a causa di scintille. Nelle aree a rischio di esplosione non utilizzare oggetti che potrebbero sprigionare scintille durante l'uso. In particolare non utilizzare la lima fornita in dotazione.
- Osservare le avvertenze di sicurezza del collettore di dati VKPN 42 Ex di tipo Smart-Ex 02 \*\*\* DZ1. Le avvertenze di sicurezza sono contenute nella certificazione allegata all'apparecchio.

#### Rischi di severe lesioni

 Durante le misurazioni su scaricatori di condensa sotto tensione vi è il rischio di scosse elettriche letali.

Assicurarsi che gli scaricatori di condensa da testare siano scollegati dalla tensione.

- Gli scaricatori di condensa da testare sono sotto pressione e molto caldi. Prima di iniziare qualsiasi controllo assicurarsi che le seguenti condizioni siano osservate:
	- Assicurarsi che lo scaricatore di condensa da testare o qualsiasi altra parte dell'impianto non entrino a contatto con la pelle.
	- Durante tutte le misurazioni indossare indumenti di protezione adatti.
	- Assicurarsi che nella zona dello scaricatore di condensa da testare non vi siano fuoriuscite del mezzo di esercizio.
- L'utilizzo di componenti difettosi può provocare scosse elettriche letali.
	- Non aprire mai i componenti dell'apparecchio.
	- $\triangleright$  Non utilizzare componenti difettosi.
	- **P** Prima di ricaricare l'apparecchio assicurarsi che i cavi utilizzati siano perfettamente integri.

## <span id="page-4-0"></span>Informazioni su danneggiamenti o malfunzionamenti

- Variazioni di temperatura improvvise o forti possono provocare la formazione di condensa nell'apparecchio.
	- Se l'apparecchio è stato esposto a variazioni di temperatura lasciarlo spento finché la sua temperatura non raggiunge la temperatura ambiente.
	- Lasciare asciugare completamente l'apparecchio se si è formata della condensa.
- Le cariche elettrostatiche possono causare anomalie di funzionamento e danni ai componenti elettronici. Durante le misurazioni indossare calzature con isolamento elettrico.
- Un utilizzo non conforme può causare anomalie di funzionamento e danni ai componenti elettronici.

Non aprire mai i componenti dell'apparecchio.

- L'applicazione errata del trasduttore di misura può falsare i risultati di misura. Applicare la punta sensore solo su una superficie metallica lucida.
- **Effettuando le misurazioni in punti diversi di uno** scaricatore di condensa si possono ottenere risultati errati.

Applicare la punta sensore sempre sullo stesso punto. Applicare la punta sensore perpendicolarmente sulla superficie dello scaricatore di condensa.

 La funzione telefono del collettore di dati può essere compromessa. Osservare le norme in materia di reti wireless vigenti sul luogo di utilizzo.

# <span id="page-4-1"></span>Qualificazione del personale

Il personale qualificato deve avere conoscenze ed esperienze nei seguenti punti:

- Disposizioni in materia di protezione dalle esplosioni sul luogo di installazione, protezione antincendio e norme infortunistiche
- **Lavorare con apparecchi sotto pressione**
- Lavorare con mezzi di esercizio pericolosi (caldi o pressurizzati)
- Tutte le avvertenze presenti in queste istruzioni per l'uso e la documentazione correlata
- **Lavorare con terminali mobili**
- **Lavorare con personal computer (PC)**
- **Lavorare con software quidati da menu**
- Analizzare e interpretare i risultati delle misurazioni su scaricatori di condensa

# <span id="page-4-2"></span>Accessori di protezione

Gli indumenti di protezione necessari dipendono dalle disposizioni vigenti sul luogo di lavoro e dai mezzi di esercizio utilizzati. La scheda dei dati di sicurezza del fluido utilizzato contiene informazioni sugli indumenti e le apparecchiature di protezione.

Fondamentalmente gli indumenti di protezione si compongono di:

- **Elmetto di protezione**
- Calzature antinfortunistiche
- **Guanti protettivi**

A seconda del livello di rumore dell'impianto e delle disposizioni di legge vigenti in loco occorre inoltre indossare una protezione acustica.

A seconda dei mezzi di esercizio utilizzati nell'impianto e delle disposizioni di legge vigenti in loco occorre inoltre indossare occhiali di protezione.

# <span id="page-5-0"></span>Avvertimenti in forma tipografica di note di sicurezza

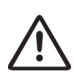

# PFRICOL<sub>O</sub>

L'avvertimento PERICOLO segnala una situazione pericolosa che può provocare morte o severe lesioni.

# ATTENZIONE

L'avvertimento ATTENZIONE segnala una situazione di possibile pericolo che potrebbe provocare morte o severe lesioni.

# **CAUTFLA**

L'avvertimento CAUTELA segnala una situazione pericolosa che potrebbe manifestarsi con minori o moderate lesioni.

# <span id="page-5-1"></span>Segnalazione di probabilità di danneggiamenti

# Attenzione!

Questa nota segnala una situazione che potrebbe portare a danneggiamenti alla proprietà.

# <span id="page-5-2"></span>**Descrizione**

# <span id="page-5-3"></span>Estremi della fornitura e specifica dell'apparecchio

#### Composizione della fornitura

I componenti dell'apparecchio vengono forniti singolarmente in una valigetta per il trasporto. Prima dell'uso collegare i componenti e caricare le batterie al di fuori dell'area a rischio di esplosione.

La fornitura si compone di

- valigetta per il trasporto
- cinghia per il fissaggio del Com-Box
- collettore di dati VKPN 42 di tipo Smart-Ex 02 \*\*\* Rugged o VKPN 42 Ex di tipo Smart-Ex 02 \*\*\* DZ1 con accessori (vedere istruzioni per l'uso del costruttore):
	- caricabatterie con adattatori per prese di corrente EU, UK, US e AU
	- cacciavite
	- cavo USB
- trasduttore di misura di tipo VKPS 40 Ex con cavo di collegamento
- Com-Box di tipo VKPC 40plus o VKPC 40plus Ex
- cavo di alimentazione USB/caricatore di tipo VKPA 40plus per Com-Box di tipo VKPC 40plus o VKPC 40plus Ex
- alimentatore per Com-Box
- quattro adattatori per alimentatore per le varie prese di alimentazione
- specchio regolabile
- **targhette di identificazione per scaricatori di** condensa (opzionali)
- napplicazione di diagnostica TRAP test VKP (locale o su portale)

La lima e lo specchio forniti in dotazione non sono adatti per l'uso in aree a rischio di esplosione. La lima e lo specchio sono dotati di un'avvertenza corrispondente.

Negli apparecchi di tipo VKP 42 Ex i componenti seguenti sono predisposti per l'impiego in aree a rischio di esplosione come contrassegnato sulle rispettive targhette dati:

- collettore di dati VKPN 42 Ex di tipo Smart-Ex 02 \*\*\* DZ1
- **Com-Box di tipo VKPC 40plus Ex**
- trasduttore di misura di tipo VKPS 40 Ex

### Accessori

Borsa pronto uso (opzionale, adatta per l'impiego in aree a rischio di esplosione)

#### Specifica dell'apparecchio

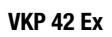

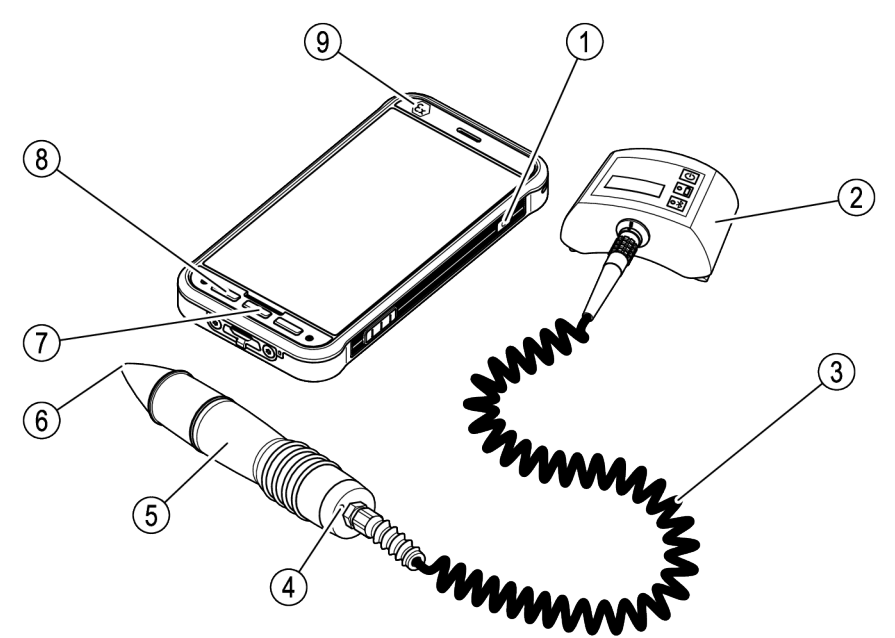

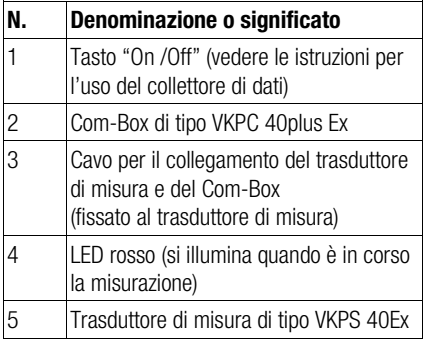

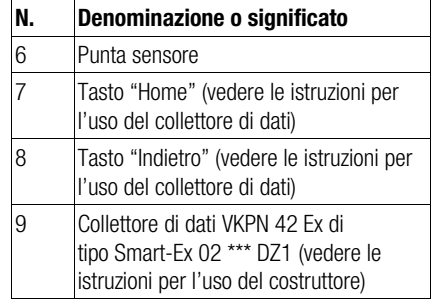

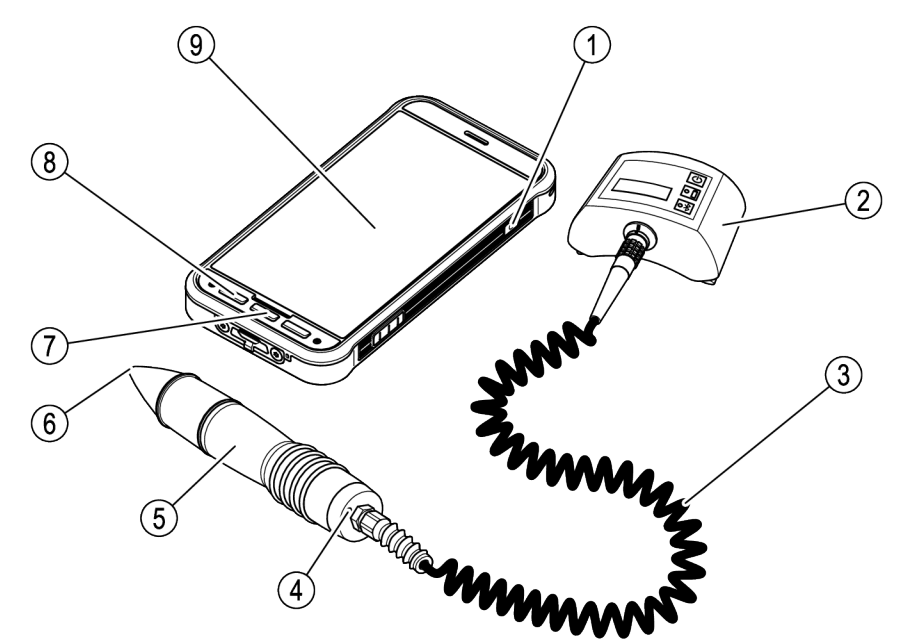

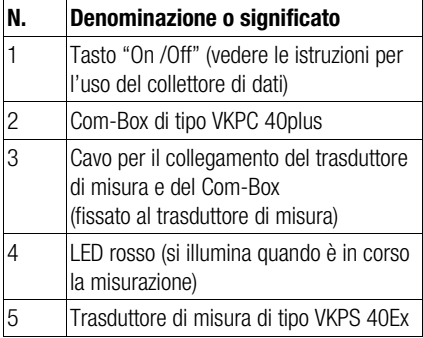

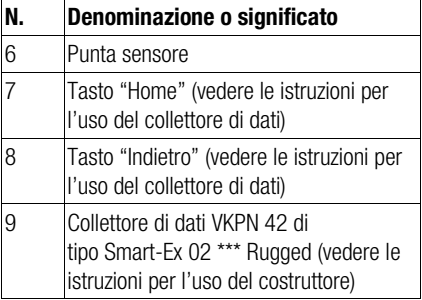

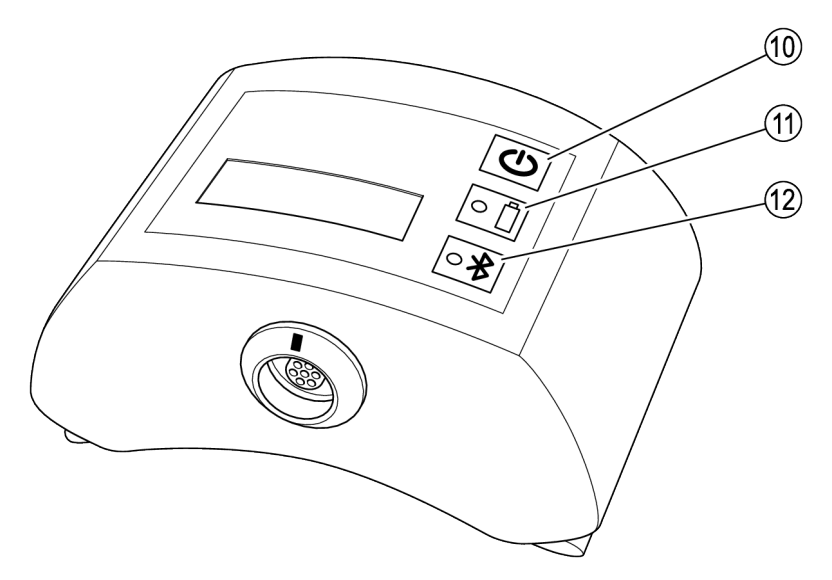

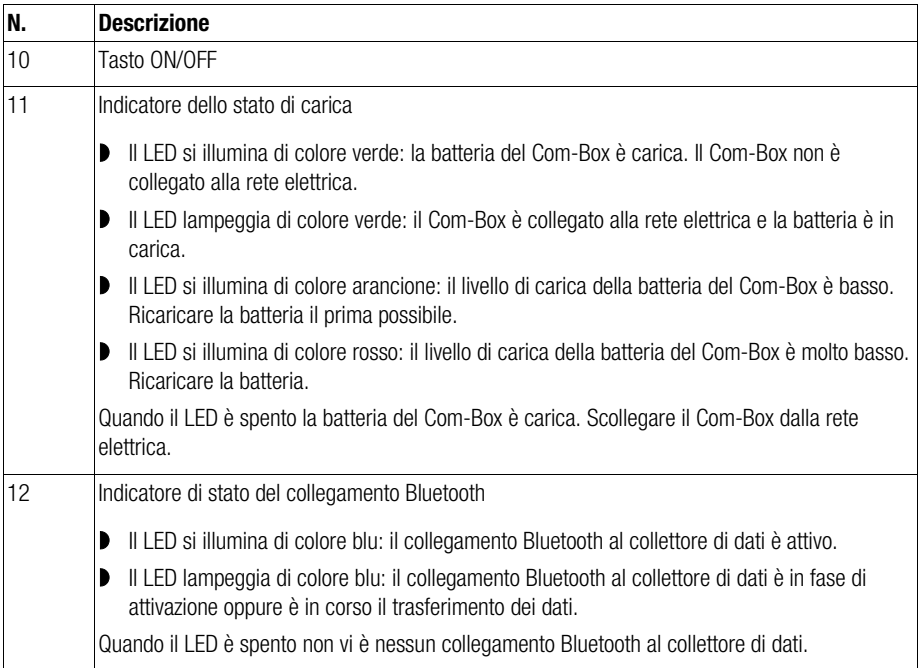

#### Targhetta dati

Su ogni componenti è applicata una targhetta dati:

- Collettore di dati:
	- targhetta dati dell'apparecchio sul retro
	- Sulla targhetta dati dell'apparecchio omologato per l'utilizzo in aree a rischio di esplosione (VKP 42 Ex) è riportato, inoltre, il codice ATEX.
- Com-Box: targhetta dati sul retro dietro alla tracolla
- Cavo di alimentazione USB/caricatore per Com-Box: laserato sul corpo
- **Trasduttore di misura: laserato sul corpo**

Le targhette dati contengono le seguenti informazioni:

- Costruttore
- Tipo
- Numero di serie
- campo ammesso di temperatura di utilizzo

#### Riproducibilità

Il VKP 42 Ex è soggetto ai requisiti di riproducibilità della direttiva 2014/34/UE.

Per questo motivo le targhette dati

dell'apparecchiatura di controllo (apparecchiatura di controllo completa, collettore di dati, Com-Box e trasduttore di misura) riportano i numeri di serie.

I numeri di serie si trovano sulle seguenti targhette dati:

- Apparecchiatura di controllo completa: targhetta dati sulla valigetta per il trasporto
- Collettore di dati VKPN 42 Ex: targhetta dati dell'apparecchio sul retro
- Com-Box VKPC 40 Plus Ex: targhetta dati sul retro
- Trasduttore di misura VKPS 40 Fx: laserato sul corpo

Quando si acquista l'apparecchiatura di controllo o uno dei suoi componenti i dati del cliente vengono collegati ai numeri di serie corrispondenti. Questo consente di garantire la riproducibilità. Se l'apparecchiatura di controllo o i singoli componenti vengono rivenduti o ceduti a terzi il venditore deve

continuare a garantire la riproducibilità. A tal scopo il venditore ha l'obbligo di archiviare i dati del nuovo proprietario assieme ai numeri di serie dell'apparecchiatura di controllo/dei componenti. Su richiesta dovrà comunicare questi dati a GESTRA AG.

In alternativa il venditore può anche trasmettere questi dati direttamente a GESTRA AG. In tal caso GESTRA AG, come costruttore, si assume la responsabilità della gestione dei dati in questione.

#### Direttiva ATEX/IECEx

Gli apparecchi di tipo VKP 42 Ex sono omologati per l'impiego in aree a rischio di esplosione. Maggiori informazioni sul collettore di dati VKPN 42 Ex di tipo Smart-Ex 02 \*\*\* DZ1 sono reperibili nelle istruzioni per l'uso del collettore di dati.

I componenti seguenti sono omologati per l'impiego in aree a rischio di esplosione:

- Collettore di dati VKPN 42 Ex di tipo Smart-Ex 02 \*\*\* DZ1 con marcatura Ex
- **Trasduttore di misura di tipo VKPS 40 Ex con** marcatura Ex
- Com-Box di tipo VKPC 40plus Ex con marcatura Ex
- Borsa pronto uso (opzionale) con marcatura Ex

La lima e lo specchio forniti in dotazione non sono adatti per l'uso in aree a rischio di esplosione. La lima e lo specchio sono dotati di un'avvertenza corrispondente.

Il collettore di dati VKPN 42 Ex di tipo Smart-Ex 02 \*\*\* DZ1 reca la seguente marcatura: II 2G Ex ib op is IIC T4 Gb IP64 II 2D Ex ib op is IIIC T120°C Db EPS 19 ATEX 1 068 X IECEx EPS 19.0031X

Informazioni sulla marcatura del collettore di dati sono riportate anche nelle istruzioni per l'uso del collettore di dati.

Il Com-Box di tipo VKPC 40plus Ex reca la seguente marcatura: VKPC 40plus Ex II 2G Ex ih IIC T4 Gh BVS 15 ATEX E002 Ex ib IIC T4 Gb IECEx BVS 18.0048

Al Com-Box di tipo VKPC 40plus Ex devono essere collegati solo trasduttori di misura di tipo VKPS 40 Ex con marcatura Ex ib IIC T4 Gb. Collegare e scollegare i componenti solo al di fuori dell'area a rischio di esplosione.

Il trasduttore di misura di tipo VKPS 40 Ex reca la seguente marcatura: VKPS 40Ex Ex ib IIC T4 Gb

#### Maggiori informazioni sull'impiego negli USA e in Canada

Classification for hazardous locations:

Class I Zone 1 AEx ib IIC Gb T4 Class I, Division 2 Groups A-D, T4

This device contains:

- $\triangleright$  FCC ID: T9J-RN42
- $IC: 6514A-RN42$

This device complies with Part 15 of the FCC Rules and with Industry Canada license exempt RSS standard(s).

Operation is subject to the following two conditions: (1) this device may not cause harmful interference, and

(2) this device must accept any interference received, including interference that may cause undesired operation.

Le présent appareil est conforme aux CNR d'Industrie Canada applicables aux appareils radio exempts de licence.

L'exploitation est autorisée aux deux conditions suivantes:

(1) l'appareil ne doit pas produire de brouillage, et (2) l'utilisateur de l'appareil doit accepter tout brouillage radioélectrique subi, même si le

brouillage est susceptible d'en compromettre le fonctionnement.

This equipment has been tested and found to comply with the limits for a Class B digital device, pursuant to part 15 of the FCC Rules. These limits are designed to provide reasonable protection against harmful interference in a residential installation. This equipment generates, uses and can radiate radio frequency energy, and if not installed and used in accordance with the instructions, may cause harmful interference to radio communications.

However, there is no guarantee that interference will not occur in a particular installation. If this equipment does cause harmful interference to radio or Television reception, which can be determined by turning the equipment off and on, the user is encouraged to try to correct the interference by one or more of the following measures:

- Reorient or relocate the receiving antenna.
- Increase the separation between the equipment and receiver.
- Connect the equipment into an outlet on a circuit different from that to which the receiver is connected.
- **D** Consult the dealer or an experienced radio/TV technician for help.

# <span id="page-11-0"></span>Impiego e funzionamento

#### Impiego

L'apparecchiatura di controllo VKP 42 serve per rilevare la presenza di perdite di vapore e accumuli di condensa negli scaricatori di condensa.

L'apparecchiatura di controllo VKP 42 Ex serve per rilevare la presenza di perdite di vapore e accumuli di condensa negli scaricatori di condensa in aree a rischio di esplosione.

Per l'utilizzo del VKP 42 è necessaria l'applicazione per l'analisi dei dati di misura fornita in dotazione. Maggiori informazioni su questa applicazione sono contenute nelle relative istruzioni per l'uso.

La misurazione può essere avviata attraverso gli oggetti da testare oppure creando un oggetto da testare sul collettore di dati durante la misurazione:

- creare gli oggetti da testare nell'applicazione e richiamarli utilizzando il pulsante "Misurazioni/effettua test" sul collettore di dati.
- Controllo veloce: l'oggetto da testare viene creato durante la misurazione.
- l l'applicazione TRAPtest VKP su portale consente di creare, modificare o scambiare gli oggetti da testare con il pulsante "Crea oggetto da testare".

Durante il controllo di uno scaricatore di condensa viene misurata anche la temperatura superficiale dell'oggetto da testare. Questo consente di determinare quali scaricatori di condensa provocano un accumulo di condensa. Per far questo occorre impostare la pressione operativa sul lato di ingresso dell'oggetto da testare. La temperatura di ebollizione associata a tale pressione viene quindi confrontata con la temperatura misurata. Se la temperatura misurata è inferiore al 40 % della temperatura di ebollizione, vi è un accumulo di condensa.

Se i risultati della misurazione sono influenzati dal rumore prodotto da altri componenti dell'impianto è possibile eseguire una misurazione del rumore ambientale. Questo consentirà di valutare l'influenza del rumore ambientale sul risultato della misurazione.

#### Funzione

Il passaggio del mezzo di esercizio nello scaricatore di condensa produce vibrazioni ultrasoniche. Le vibrazioni ultrasoniche vengono rilevate applicando la punta sensore del trasduttore di misura. Contemporaneamente una termocoppia all'interno del trasduttore di misura rileva anche la temperatura sul punto di misurazione.

Il trasduttore di misura converte le letture in segnali digitali. Questi segnali vengono trasmessi al Com-Box attraverso il cavo integrato. Il Com-Box trasmette a sua volta le letture al collettore di dati attraverso un collegamento Bluetooth. Le letture vengono mostrate sotto forma di grafico e memorizzati sul collettore di dati.

La sincronizzazione del collettore di dati con l'applicazione di diagnostica avviene in modo differente a seconda della versione di VKP 42 di cui si dispone:

- collegamento tramite il cavo USB fornito in dotazione (solo al di fuori dell'area a rischio di esplosione)
- wireless tramite Wi-Fi
- wireless tramite rete mobile

I risultati della misurazione vengono analizzati sulla base dei valori limite di rumore (VL), i quali sono stati determinati empiricamente dal costruttore.

Lo scaricatore di condensa non presenta perdite di vapore se vengono simultaneamente soddisfatte le condizioni seguenti:

- un valore misurato si trova al di sotto del valore di soglia (VS) e
- la temperatura misurata si trova oltre il 40 % del setpoint

Lo scaricatore di condensa non presenta perdite di vapore anche quando vengono simultaneamente soddisfatte le condizioni seguenti:

- il valore misurato si trova al di sopra del valore di soglia e
- il valore limite di rumore non viene raggiunto nella media di tutte le letture di questa misurazione
- la temperatura misurata si trova oltre il 40 % del setpoint

In caso contrario, la lettura è influenzata dal rumore ambientale oppure lo scaricatore di condensa è difettoso. L'eventuale influenza del rumore ambientale può essere determinata effettuando misurazioni del rumore ambientale con l'apparecchio. In tal caso, al termine del controllo, nel menu del collettore di dati comparirà un prompt corrispondente.

Gli scaricatori di condensa con regolatore termodinamico vengono analizzati in base al numero di corse limite.

Se non è stata inserita la pressione operativa, il sistema verifica unicamente se la temperatura si trova oltre 40 °C. In tal caso l'accumulo di condensa non viene visualizzato.

# <span id="page-12-0"></span>Magazzinaggio e trasporto dell'apparecchio

- Stoccare l'apparecchio unicamente nella valigetta per il trasporto fornita in dotazione.
- Quando non in uso, caricare il collettore di dati e il Com-Box almeno ogni sei mesi (vedere ["Ricarica delle batterie"](#page-12-5) da pagina [13\).](#page-12-5)

# <span id="page-12-1"></span>Magazzinaggio dell'apparecchio

- ▶ Osservare i sequenti suggerimenti per il magazzinaggio dell'apparecchio:
- **P** Proteggere da urti e colpi l'apparecchio e tutti i componenti.
- Stoccare l'apparecchio solo in ambienti chiusi.
- Osservare le condizioni specificate nei dati tecnici da pagina [30.](#page-29-0)
- $\triangleright$  Assicurarsi che tutti i suggerimenti siano fedelmente applicati durante il magazzinaggio.
- Si prega di contattare il fornitore se non si è in grado di applicare le condizioni suggerite.

# <span id="page-12-2"></span>Trasporto dell'apparecchio

- $\triangleright$  Applicare i suggerimenti per il magazzinaggio anche per il trasporto dell'apparecchio.
- Durante il trasporto osservare le condizioni specificate nei dati tecnici da pagina [30.](#page-29-0)
- Trasportare l'apparecchio al di fuori delle aree a rischio di esplosione solo nella valigetta per il trasporto fornita in dotazione.
- Trasportare l'apparecchio sul luogo di utilizzo in modo che sia protetto dalle cadute e dagli urti.
- Trasportare l'apparecchio in aree a rischio di esplosione solo collegato e nella borsa pronto uso opzionale con marcatura Ex.
- Durante il trasporto dell'apparecchio attenersi alle disposizioni internazionali sul trasporto delle batterie agli ioni di litio.

# <span id="page-12-3"></span>Funzionamento

# <span id="page-12-4"></span>Preparazione delle misurazioni

#### <span id="page-12-5"></span>Ricarica delle batterie

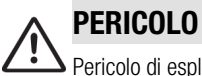

Pericolo di esplosione a causa di scintille durante la ricarica!

 Caricare le batterie del Com-Box e del collettore di dati solo al di fuori dell'area a rischio di esplosione.

# PERICOLO

Pericolo di esplosione a causa dell'uso di un cavo di alimentazione USB/caricatore errato!

 Caricare la batteria del Com-Box di tipo VKPC 40plus Ex solo con il cavo di alimentazione USB/caricatore fornito in dotazione.

 Con un cavo di alimentazione USB/caricatore diverso si possono danneggiare i componenti del Com-Box. L'apparecchio non sarà più protetto dalle esplosioni.

Il cavo di alimentazione USB/caricatore corretto e il collegamento per il cavo di alimentazione USB/caricatore al Com-Box sono contrassegnati dal numero d'ordine del cavo di alimentazione USB/caricatore "393081".

# **Attenzione!**

Se si utilizza l'apparecchio dopo variazioni di temperatura improvvise o forti nell'apparecchio si può formare della condensa. Con conseguenti anomalie di funzionamento o danni.

- Se l'apparecchio è stato esposto a variazioni di temperatura lasciarlo spento finché la sua temperatura non raggiunge la temperatura ambiente.
- $\triangleright$  Non caricare l'apparecchio in questo periodo di tempo.

# Attenzione!

Possibile perdita di dati se l'apparecchio non è completamente carico.

- Prima di ogni utilizzo caricare tutti i componenti dell'apparecchio al di fuori dell'area a rischio di esplosione.
- Caricare immediatamente l'apparecchio al di fuori dell'area a rischio di esplosione quando l'indicatore dello stato di carica sul display del collettore di dati è di colore rosso.

Il Com-Box si spegne quando la carica della batteria è troppo bassa. La riaccensione senza aver ricaricato la batteria può provocarne lo scaricamento completo. La batteria ricaricabile si può danneggiare e si può verificare una perdita di dati.

▶ In questo caso riaccendere il Com-Box solo dopo che è trascorso un tempo di carica di almeno una mezz'ora.

Prima del primo utilizzo caricare le batterie ricaricabili del Com-Box e del collettore di dati in ogni caso al di fuori dell'area a rischio di esplosione.

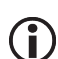

La ricarica del collettore di dati e del Com-Box si interrompe automaticamente in caso di temperatura troppo alta o troppo bassa. Proteggendo le batterie ricaricabili dal sovraccarico.

La temperatura massima è di 35 °C (95 °F), mentre la temperatura minima è di 0 °C (32 °F).

La ricarica proseguirà automaticamente quando la temperatura della batteria tornerà nel campo di temperature ammesso.

 Caricare la batteria ricaricabile del collettore di dati al di fuori dell'area a rischio di esplosione come descritto nelle istruzioni per l'uso del collettore di dati.

Per collegare il Com-Box alla rete elettrica con prese di corrente differenti è possibile utilizzare i vari adattatori dell'alimentatore. Per sostituire l'adattatore procedere come segue:

- Premere sul fermo (15) dell'adattatore.
- Scollegare l'adattatore (14) dall'alimentatore  $(13)$ .
- Spingere l'adattatore richiesto sull'alimentatore fino a farlo scattare in sede.
- Assicurarsi che il connettore USB sia ben inserito nella porta USB (16).

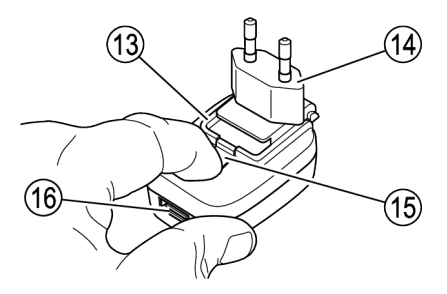

 La figura mostra l'alimentatore per il Com-Box (numero d'ordine 393226). Può essere utilizzato anche l'alimentatore (numero d'ordine 393080).

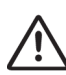

# PERICOLO

Pericolo di esplosione a causa di scintille durante la ricarica!

 Caricare le batterie del Com-Box e del collettore di dati solo al di fuori dell'area a rischio di esplosione.

Per caricare la batteria del Com-Box procedere come segue:

Scollegare il cavo di collegamento del trasduttore di misura dalla presa (17) del Com-Box.

 Allineare il contrassegno sul connettore del cavo di alimentazione USB/caricatore (18) al contrassegno sulla presa (17).

- $\triangleright$  Inserire il connettore nella presa fino a farlo scattare in sede.
- Collegare il cavo di alimentazione USB/caricatore con l'alimentatore alla rete elettrica.

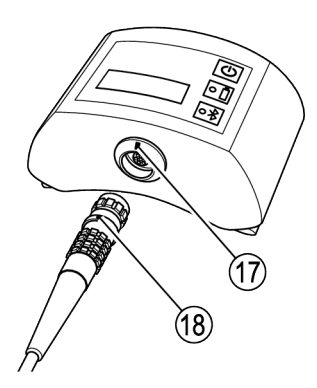

#### Collegamento dei componenti

- Togliere l'apparecchio dall'imballaggio.
- Verificare che l'apparecchio non sia danneggiato.
- Contattare il costruttore nel caso di danni dovuti al trasporto.

# PERICOLO

Pericolo di esplosione a causa di scintille durante il collegamento!

 Collegare il Com-Box e il trasduttore di misura sempre al di fuori dell'area a rischio di esplosione.

 Per collegare il Com-Box al trasduttore di misura procedere come segue:

- Allineare il contrassegno sul connettore (18) al contrassegno sulla presa (17).
- $\triangleright$  Inserire il connettore nella presa fino a farlo scattare in sede.

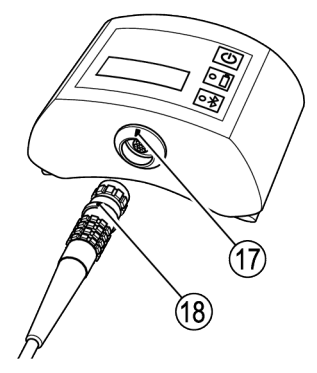

Sul retro del Com-Box si trovano degli attacchi per cinghie. Se non si desidera tenere in mano il Com-Box durante la misurazione è possibile fissarlo alla cintura o alla cinghia fornita in dotazione mediante questi attacchi.

### <span id="page-15-1"></span>Attenzione!

Se si utilizza l'apparecchio dopo variazioni di temperatura improvvise o forti nell'apparecchio si può formare della condensa. Con conseguenti anomalie di funzionamento o danni.

- $\triangleright$  Se l'apparecchio è stato esposto a variazioni di temperatura lasciarlo spento finché la sua temperatura non raggiunge la temperatura ambiente.
- $\triangleright$  Non caricare l'apparecchio in questo periodo di tempo.
- Per accendere il Com-Box premere il tasto ON/OFF (10).

I LED (11, 12) sul Com-Box si illuminano brevemente.

 Per spegnere il Com-Box premere il tasto ON/OFF (10) e tenerlo premuto per tre secondi.

Il trasduttore di misura si accende non appena viene collegato al Com-Box e il Com-Box è acceso.

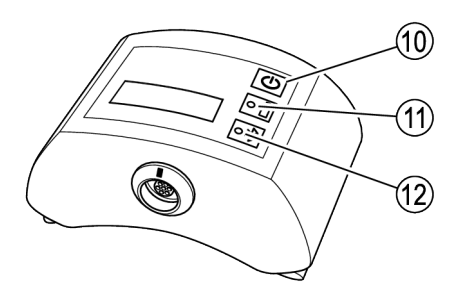

 Per accendere il collettore di dati premere il tasto ON/OFF.

#### Preparazione del collettore di dati

Prima di avviare una misurazione occorre effettuare le seguenti impostazioni di base:

- **Impostazione della lingua del menu**
- Attivazione della funzione Bluetooth
- Per far questo procedere come descritto nelle istruzioni per l'uso del collettore di dati.

#### <span id="page-15-0"></span>Utilizzo della app VKP 42

Per avviare la app VKP 42, toccare l'icona corrispondente sul display del collettore di dati.

Viene visualizzato il menu principale.

Nella barra del titolo viene visualizzato il nome del programma. A fianco, sulla destra, si trova il pulsante per l'apertura dei sottomenu.

- Per aprire i sottomenu toccare il pulsante.
- Per cambiare l'unità nell'applicazione TRAPtest VKP su portale, toccare la voce "Unità: SI/IMP".

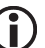

Questa funzione è disponibile solo nell'applicazione TRAPtest VKP su portale.

- Per ottenere informazioni sul costruttore del programma toccare la voce "Impronta".
- Per ottenere informazioni sull'accordo di licenza toccare la voce "EULA"

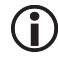

Nell'applicazione TRAPtest VKP su portale queste informazioni vengono visualizzate automaticamente all'avvio dell'applicazione.

- Per visualizzare un elenco delle abbreviazioni utilizzate toccare la voce "Termini e Definizioni".
- Per accoppiare il collettore di dati con un Com-Box tramite Bluetooth, toccare la voce "Bluetooth".

Maggiori informazioni sull'accoppiamento sono reperibili da pagina [17.](#page-16-0)

Sotto la barra del titolo viene visualizzato lo stato dell'accoppiamento Bluetooth del collettore di dati. A fianco viene visualizzato lo stato di carica della batteria. Lo stato di carica del Com-Box ("VKPC") viene visualizzato solo se il Com-Box è accoppiato con il collettore di dati.

Al di sotto vi sono i pulsanti per l'utilizzo del programma. Il pulsante "Trasmissione dei dati" si attiva solo quando il collettore di dati è collegato con l'applicazione di diagnostica.

 Per visualizzare l'elenco degli oggetti da testare toccare il pulsante "Misurazioni" o "Effettua test".

 $\triangleright$  Per gestire gli oggetti da testare nell'applicazione TRAPtest VKP su portale, toccare il pulsante "Crea oggetto da testare".

> In questo menu è possibile creare, modificare o scambiare oggetti da testare.

- Per avviare il controllo veloce toccare il pulsante "Controllo veloce".
- Per trasmettere i dati all'applicazione di diagnostica toccare il pulsante "Trasmissione dei dati".
- Per visualizzare informazioni sul programma toccare il pulsante "Info".

 Per uscire dal programma toccare il pulsante "Uscita".

Viene visualizzata una domanda di sicurezza.

 Rispondere affermativamente alla domanda. La app VKP 42 verrà chiusa.

Maggiori dettagli sull'utilizzo delle varie funzioni sono riportati nei capitoli seguenti.

#### <span id="page-16-0"></span>Impostazione di un collegamento Bluetooth

Per accoppiare il collettore di dati e il Com-Box per la trasmissione dei dati tramite Bluetooth ("pairing"), procedere come segue:

- Accendere il collettore di dati.
- Assicurarsi che il Bluetooth sia attivo sul collettore di dati.
- $\triangleright$  Avviare la app VKP42.
- Accendere il Com-Box.
- Toccare il pulsante "Menu".
- Scegliere il sottomenu "Bluetooth".

Si apre il sottomenu "Accoppiamento VKPC".

 Per cercare le sorgenti Bluetooth nel range di ricezione toccare il pulsante "Inizio Scan. Bluetooth".

Sul display viene visualizzato "Ricerca VKPC…". Il collettore di dati cerca le sorgenti Bluetooth nel range di ricezione.

Al termine della ricerca vengono visualizzati i Com-Box con i rispettivi nomi apparecchio e numeri di serie. Il nome dell'apparecchio ha il formato "VKPxyz". Il numero di serie "xyz" corrisponde a quanto indicato sulla targhetta dati del Com-Box.

 Per accoppiare il collettore di dati con il Com-Box richiesto toccare la voce corrispondente del Com-Box.

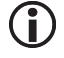

È possibile impostare solo un collegamento dati tra il Com-Box e un collettore di dati.

▶ Toccare il pulsante "Continuare".

Viene richiesto di inserire una password. La password per il Com-Box è "1234" oppure "0000".

 Inserire la password come descritto nelle istruzioni per l'uso del collettore di dati.

I due apparecchi vengono accoppiati. Sul display compaiono "VKP connesso" nonché tipo e numero di serie del Com-Box. Viene visualizzato lo stato di carica del Com-Box.

In caso di errore durante l'accoppiamento viene visualizzato il messaggio "Errore durante l'accoppiamento!".

 In tal caso ripetere la procedura di accoppiamento per entrambi gli apparecchi.

#### Utilizzo dell'applicazione per l'analisi dei dati della misurazione

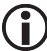

Maggiori informazioni sull'uso

dell'applicazione per l'analisi dei dati sono riportate nelle istruzioni per l'uso fornite in dotazione.

# <span id="page-17-0"></span>Esecuzione delle misurazioni

 $\triangleright$  Avviare la app VKP 42.

Viene visualizzato il menu principale. Maggiori informazioni sul menu principale sono reperibili da pagina [16.](#page-15-0) 

 Per cominciare il controllo toccare il pulsante "Misurazioni" oppure "Effettua test".

La procedura di controllo di uno scaricatore di condensa è descritta da pagina [18.](#page-17-1)

 Per effettuare un controllo veloce toccare il pulsante "Controllo veloce".

La procedura di controllo veloce di uno scaricatore di condensa è descritta da pagina [24.](#page-23-0) 

 Per accendere il Com-Box premere brevemente il tasto ON/OFF.

Informazioni sugli indicatori del Com-Box sono riportate da pagina [16.](#page-15-1) 

Il trasduttore di misura si accende non appena viene collegato al Com-Box e il Com-Box è acceso.

Per il controllo sono richieste le informazioni seguenti:

- Azienda
- Impianto
- Parte dell'impianto
- Luogo di installazione
- Ubicazione
- Tipo
- Produttore
- Principio di funzionamento
- **Pressione operativa (necessaria per la** misurazione degli accumuli di condensa)

#### <span id="page-17-1"></span>Controllo dello scaricatore di condensa

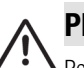

#### PERICOLO

Pericolo di esplosione durante il controllo a causa della presenza di tubazioni sotto tensione.

 Prima di avviare il controllo assicurarsi che nessuna parte della tubazione sia sotto tensione adottando misure idonee,

come ad es. la messa a terra della tubazione.

# PERICOLO

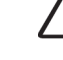

Pericolo di esplosione dovuto alla formazione di scintille.

- $\triangleright$  Nelle aree a rischio di esplosione non utilizzare oggetti che potrebbero sprigionare scintille durante l'uso.
- $\triangleright$  Non utilizzare la lima fornita in dotazione.
- Nella app VKP 42 selezionare uno scaricatore di condensa come oggetto da testare.
- Assicurarsi che non sia presente colore o sporco sul punto di misurazione.
- Assicurarsi di utilizzare lo stesso punto di misurazione delle misurazioni precedenti.
- Se necessario contrassegnare il punto di misurazione sullo scaricatore di condensa.

Si possono utilizzare le targhette di identificazione per garantire la corrispondenza tra l'oggetto da testare e le informazioni presenti nel collettore di dati.

# Attenzione!

Un'applicazione errata del trasduttore di misura potrebbe falsare i risultati della misurazione.

- Applicare la punta sensore del trasduttore di misura solo su superfici metalliche lucide.
- $\triangleright$  Applicare la punta sensore sempre sullo stesso punto.
- Applicare la punta sensore perpendicolarmente sulla superficie dello scaricatore di condensa.

Negli scaricatori di condensa termostatici la punta sensore deve essere applicata su uno dei seguenti punti:

- nel punto di passaggio tra coperchio e flangia del coperchio
- lateralmente sul coperchio

#### Esempi di punti di applicazione negli scaricatori di condensa termostatici

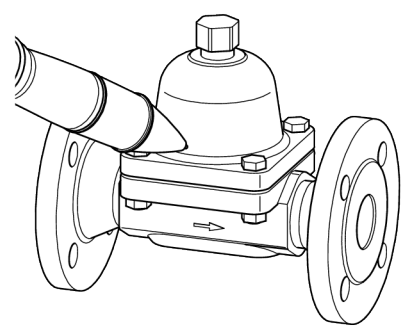

Scaricatore termostatico bimetallico di tipo BK 15

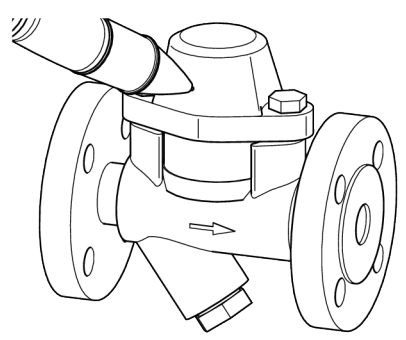

Scaricatore termostatico bimetallico di tipo BK 45

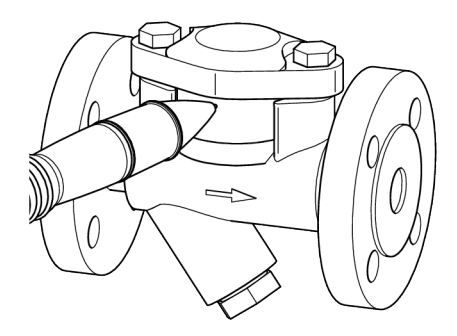

Scaricatore termostatico con membrana di tipo MK 45

Negli scaricatori di condensa a galleggiante la punta sensore deve essere applicata su uno dei seguenti punti:

- sul punto più alto del coperchio
- lateralmente sul coperchio

#### Esempi di punti di applicazione negli scaricatori di condensa a galleggiante

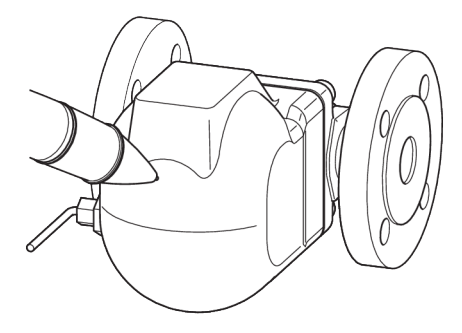

Scaricatori di condensa a galleggiante con otturatore sferico a rotolamento di tipo UNA 1 e UNA 4

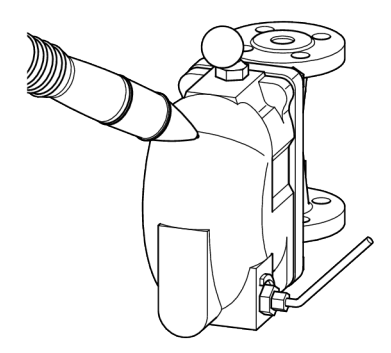

Scaricatori di condensa a galleggiante con otturatore sferico a rotolamento di tipo UNA 2

- Collocare la punta sensore perpendicolarmente rispetto al punto da testare.
- Premere la punta sensore fino alla battuta.

La misurazione ha inizio quanto la punta sensore viene premuta nel trasduttore di misura e il LED sul trasduttore si illumina.

Durante la trasmissione dei dati dal Com-Box al collettore di dati il LED blu sul Com-Box lampeggia. Sul display del collettore di dati viene visualizzato il messaggio "Misura in corso".

Se la lettura del livello di rumore raggiunge il valore di soglia (VS) entro 10 secondi, il test termina automaticamente dopo 10 secondi. Altrimenti la misurazione termina automaticamente dopo 20 secondi.

Al termine della misurazione il risultato viene mostrato sotto forma di grafico e di testo.

Nella figura seguente sono rappresentati a titolo esemplificativo due risultati della misurazione.

- Nella figura superiore è raffigurato uno scaricatore di condensa funzionante.
- ▶ La figura inferiore mostra invece uno scaricatore di condensa difettoso.

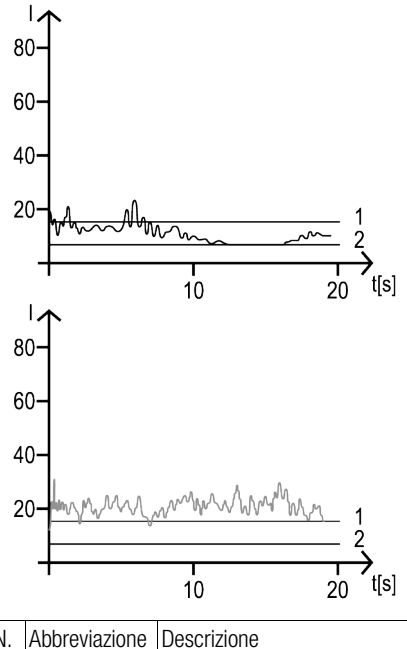

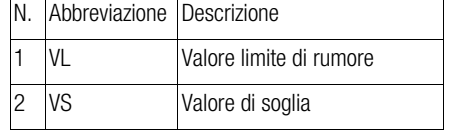

Sono possibili i seguenti risultati:

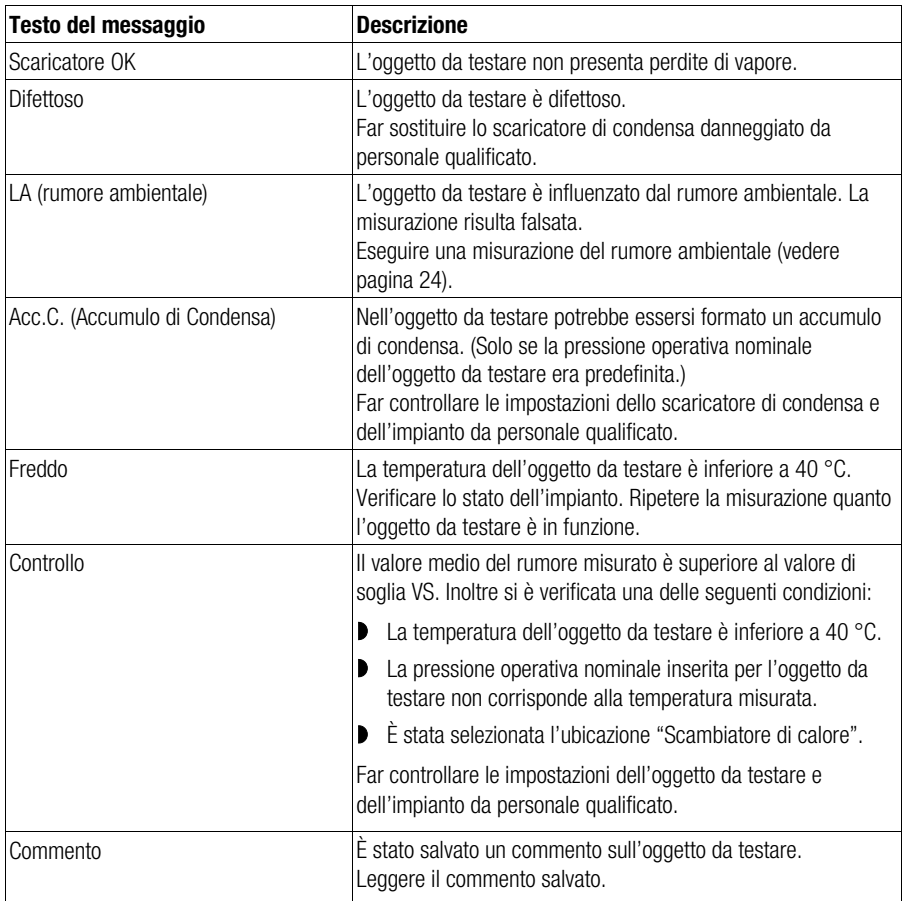

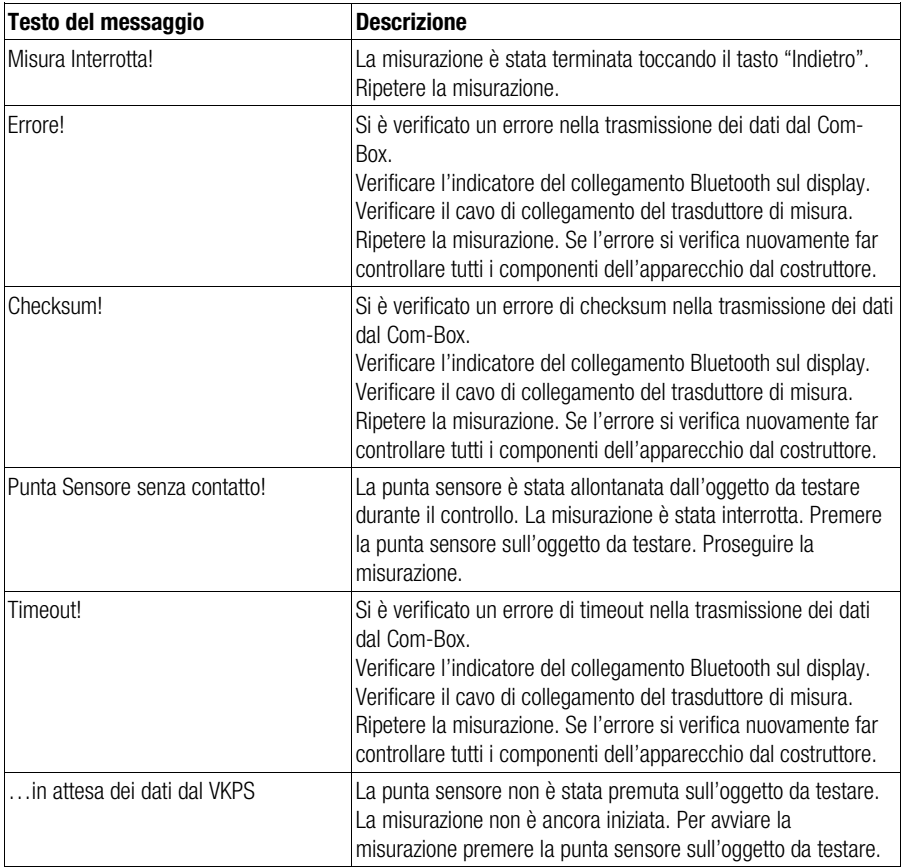

- Per ripetere la misurazione toccare il pulsante "Ripeti".
- Per salvare i risultati della misurazione nel collettore di dati toccare il pulsante "Salva".

Un segno di spunta verde indica che lo scaricatore di condensa è stato testato.

 Per tornare al menu principale senza salvare i risultati di misura toccare il tasto "Indietro".

#### Inserimento di commenti sulla misurazione

Prima di effettuare una misurazione è possibile salvare un commento sull'oggetto da testare. L'elenco seguente contiene la spiegazione dei possibili commenti. La maggior parte dei commenti consente di misurare l'oggetto da testare.

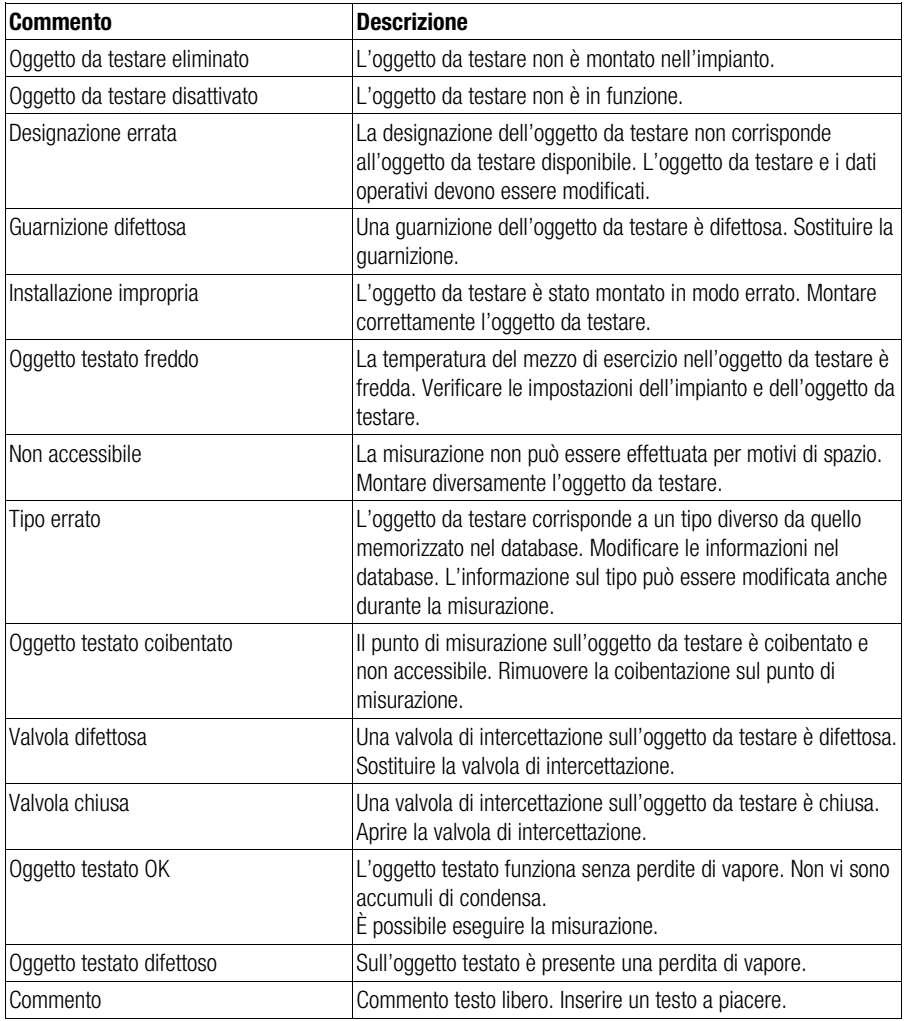

- Per inserire il commento toccare la voce corrispondente.
- Per controllare uno scaricatore con guarnizione difettosa toccare il pulsante "Salva".
- Per controllare uno scaricatore con tipo errato selezionare uno dei tipi proposti.
- Toccare infine il pulsante "Sì".

#### <span id="page-23-1"></span>Misurazione del rumore ambientale

La misurazione ultrasonica può essere disturbata dall'interferenza del rumore ambientale. Se il valore medio del rumore misurato eccede il valore limite di rumore predefinito, sul display compare il messaggio "Test rumore ambientale".

In tal caso procedere come segue:

- Misurare l'intensità del rumore in vari punti a monte e a valle dell'oggetto da testare.
- Confrontare l'intensità di rumore rilevata con il valore medio derivante dal controllo dell'oggetto da testare.

Se l'intensità di rumore rilevata è inferiore al valore medio, la misurazione non è stato disturbata da alcun rumore ambientale.

 Selezionare in tal caso la voce di menu "Rumore ambientale NO".

Maggiori informazioni sui singoli risultati sono riportate nella tabella dei risultati della misurazione nella sezione relativa all'esecuzione dei controlli.

- Per salvare i risultati della misurazione nel collettore di dati toccare il pulsante "Salva".
- Attenersi alle avvertenze della tabella per i singoli risultati.

Se l'intensità di rumore rilevata è superiore al valore medio, il controllo è stato disturbato da rumore ambientale presente nel punto di misurazione.

 Selezionare in tal caso la voce di menu "Rumore ambientale SÌ".

Maggiori informazioni sui singoli risultati sono riportate nella tabella dei risultati della misurazione nella sezione relativa all'esecuzione dei controlli.

 Per salvare i risultati della misurazione nel collettore di dati toccare il pulsante "Salva".  Attenersi alle avvertenze della tabella per i singoli risultati.

#### <span id="page-23-0"></span>Esecuzione di un controllo veloce

Nel menu "Controllo veloce" è possibile eseguire misurazioni senza aver impostato in precedenza alcun oggetto da testare. Questa procedura conviene ad esempio in presenza di scaricatori di condensa modificati o nuovi.

Il controllo veloce può essere ripetuto tutte le volte che lo si ritiene necessario. È consigliabile, ad esempio, durante la ricerca guasti.

Anche i risultati di un controllo veloce possono essere salvati.

 $\triangleright$  Aprire la app VKP 42.

Toccare il pulsante "Controllo veloce".

Compaiono i pulsanti per i possibili punti di applicazione "Tracciatura", "Linea Vapore" e "Scambiatore di calore".

Toccare il tasto dell'ubicazione desiderata.

Vengono visualizzati i pulsanti per i vari principi di funzionamento degli scaricatori di condensa. Sono possibili i seguenti principi di funzionamento:

- **Termost. bimetallico**
- Termost. membrana
- Galleggiante
- Secchiello rovesciato
- **Termodinamico**
- Toccare il pulsante per il principio di funzionamento desiderato.

Viene visualizzato il menu di selezione "Pressione operativa".

- $\triangleright$  Toccare la voce della pressione operativa desiderata.
- Se non si desidera inserire una temperatura del vapore saturo, toccare la voce "bar??? (pressione sconosciuta)".

La pressione operativa viene memorizzata. Questa pressione operativa sarà visualizzata al prossimo controllo veloce.

 Eseguire la misurazione come descritto da pagina [18.](#page-17-1)

 Per salvare il risultato della misurazione toccare il pulsante "Salva".

Sul display compare il numero di salvataggio. Questo numero consente di trovare successivamente i risultati della misurazione.

Annotare il numero di salvataggio.

Con il controllo veloce è possibile rilevare un nuovo oggetto da testare o un oggetto da testare con proprietà diverse. In tal caso per creare l'oggetto da testare occorrono ulteriori informazioni. Inserendo queste informazioni durante la misurazione l'acquisizione dell'oggetto da testare nell'applicazione ai fini dell'analisi dei dati sarà più efficiente.

- $\triangleright$  Se necessario annotare tutte le altre informazioni necessarie per creare un oggetto da testare.
- Per terminare il controllo veloce e visualizzare il menu principale toccare il pulsante "Continuare".

# <span id="page-24-0"></span>Analisi delle misurazioni

I dati delle misurazioni possono essere analizzati in una applicazione specifica. Maggiori informazioni sono contenute nelle istruzioni per l'uso fornite con l'applicazione.

# <span id="page-24-1"></span>Lavori postinstallazione

## <span id="page-24-2"></span>Spegnimento dell'apparecchio

- ▶ Per uscire dalla app VKP 42 toccare il pulsante "Uscita".
- Per spegnere il collettore di dati premere l'interruttore ON/OFF sul collettore di dati e tenerlo premuto per tre secondi.
- Per spegnere il Com-Box premere il tasto ON/OFF e tenerlo premuto per tre secondi.
- Caricare le batterie di tutti i componenti come descritto da pagina [13.](#page-12-5)

# <span id="page-24-3"></span>Manutenzione dell'apparecchio

L'apparecchio non richiede nessuna particolare manutenzione.

#### Rimozione sporcizia esterna

# Attenzione!

Possibili danni all'apparecchio dovuti all'ingresso di liquido.

- Assicurarsi che nessun liquido penetri nell'apparecchio.
- $\triangleright$  Per la pulizia utilizzare solo panni inumiditi.
- Per rimuovere depositi di sporcizia sciacquare l'apparecchio con acqua ed asciugare con uno strofinaccio asciutto di cotone.
- Per rimuovere residui persistenti usare un agente chimico adatto alla natura del materiale, asciugare quindi l'apparecchio con strofinaccio di cotone.

#### Controllo dei componenti danneggiati

- Prima e dopo l'uso verificare che tutti i componenti dell'apparecchio siano perfettamente funzionanti.
- Non mettere in esercizio i componenti danneggiati.
- Sostituire i componenti danneggiati.

# <span id="page-25-0"></span>Manutenzione dell'apparecchio e inserimento parti di ricambio

Se un componente è difettoso deve essere sostituito.

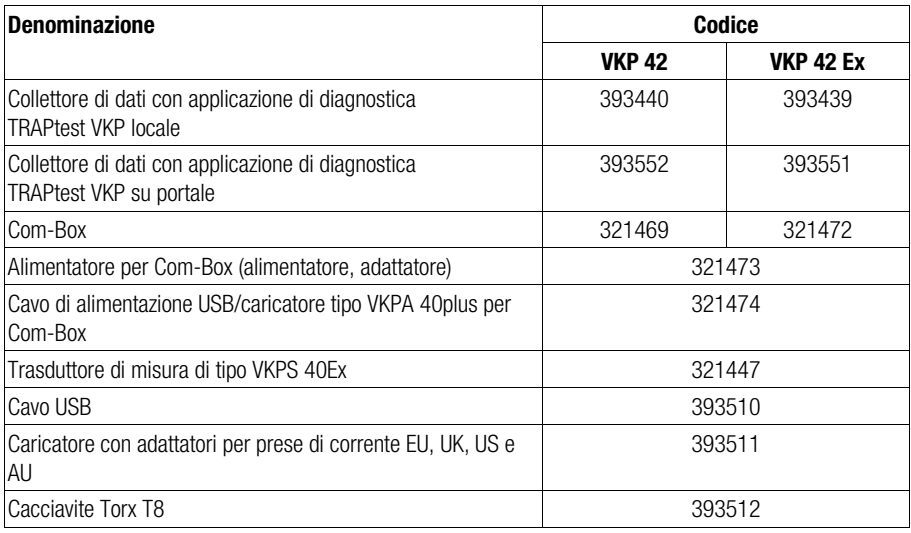

# <span id="page-25-1"></span>Ricerca guasti

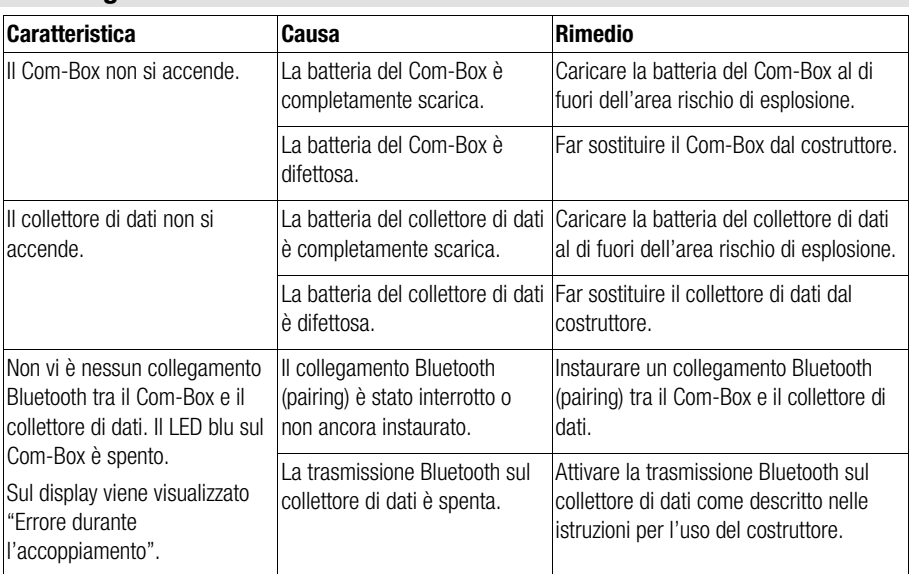

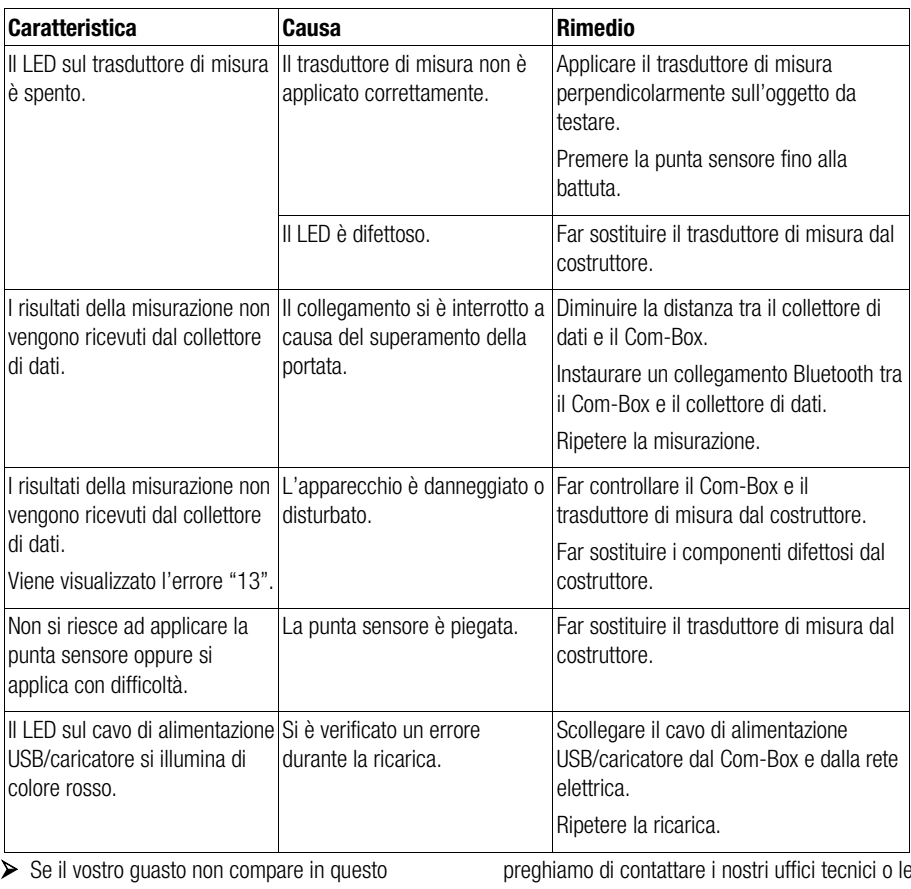

elenco oppure non può essere risolto, vi

preghiamo di contattare i nostri uffici tecnici o le agenzie autorizzate.

# <span id="page-27-0"></span>Messa fuori servizio dell'apparecchio

# <span id="page-27-1"></span>Rimozione dell'apparecchio

- Spegnere il collettore di dati e il Com-Box.
- Scollegare il cavo di collegamento del trasduttore di misura dalla presa del Com-Box al di fuori dell'area a rischio di esplosione.
- Se necessario caricare il collettore di dati e il Com-Box al di fuori dell'area rischio di esplosione.
- Stoccare l'apparecchio come descritto da pagina [13.](#page-12-1)

# <span id="page-27-2"></span>Smaltimento dell'apparecchio

L'apparecchio è costruito con i seguenti materiali:

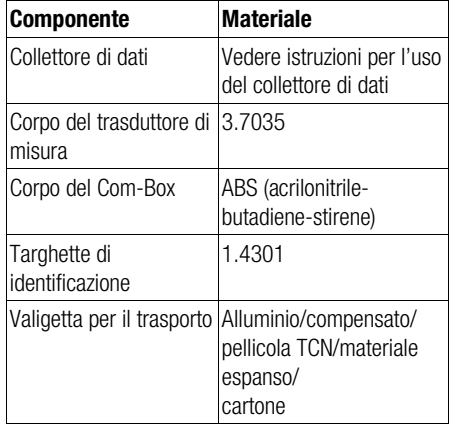

L'apparecchio e i suoi componenti contengono componenti elettronici che devono essere smaltiti separatamente.

Rispedire l'apparecchio completo al costruttore.

# <span id="page-28-0"></span>Dati tecnici

# <span id="page-28-1"></span>Dimensioni e pesi

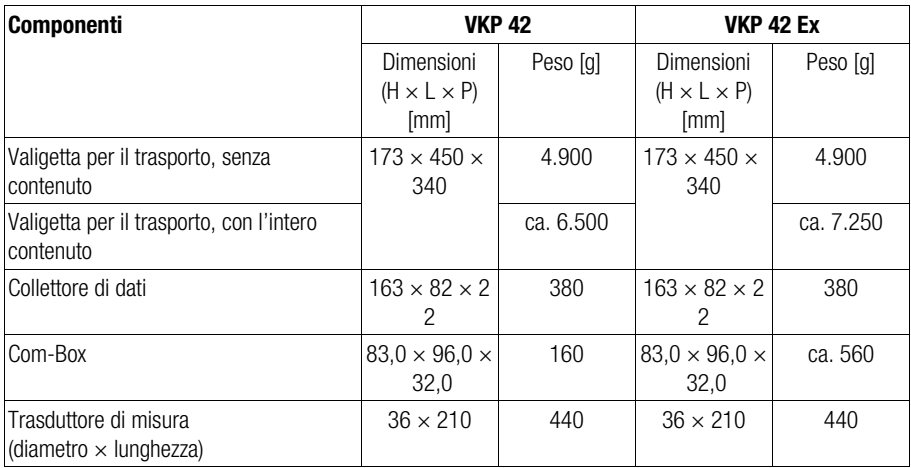

# <span id="page-28-2"></span>Condizioni ambientali

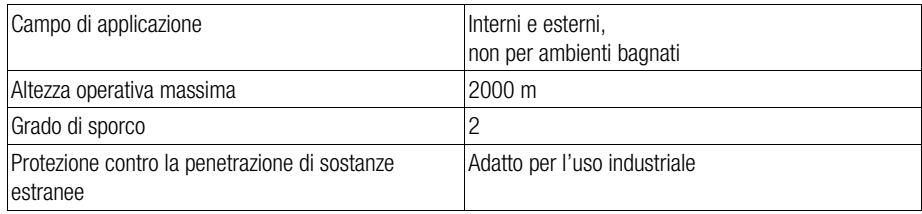

# <span id="page-29-0"></span>Rating Pressione/Temperatura

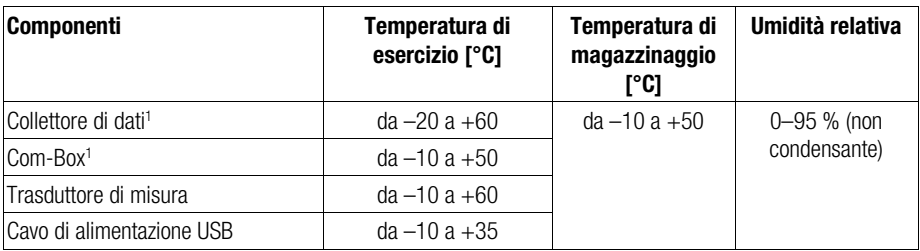

1 Temperatura di carica: da 0 a +35 °C

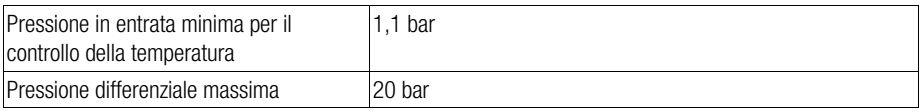

# <span id="page-29-1"></span>Dati elettrici

#### Caricatore, alimentatore

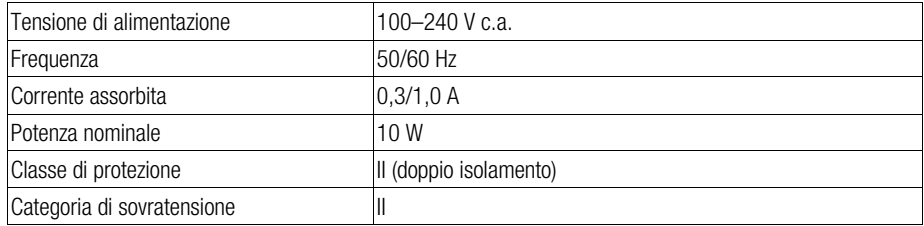

#### Collettore di dati, trasduttore di misura, Com-Box, cavo di alimentazione USB/caricatore

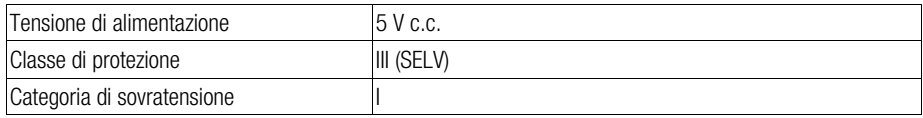

#### Batteria ricaricabile collettore di dati

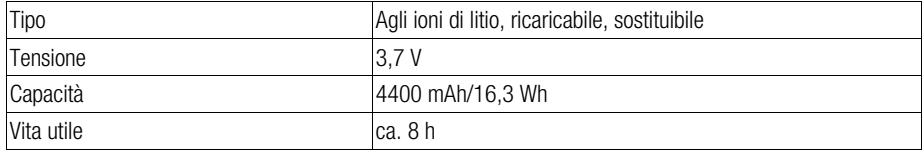

#### Batterie ricaricabile Com-Box

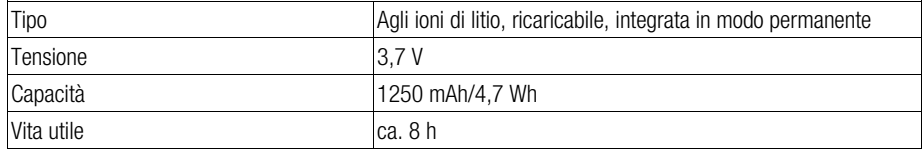

#### **Bluetooth**

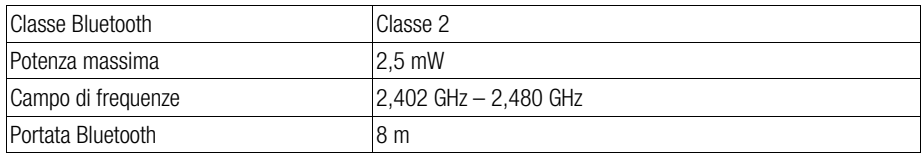

### <span id="page-30-0"></span>Dichiarazione di conformità – Norme e direttive

Maggiori dettagli sulla conformità dell'apparecchio con le norme e direttive applicabili sono riportati nella nostra Dichiarazione di conformità e relativi certificati.

La versione aggiornata della Dichiarazione di conformità può essere scaricata www.gestra.com da Internet. I relativi certificati possono essere richiesti all'indirizzo seguente:

#### GESTRA AG

Münchener Straße 77 28215 Bremen Germany<br>Telefono Telefono +49 421 3503-0<br>Telefax +49 421 3503-39 Telefax +49 421 3503-393<br>E-mail info@de.gestra.com E-mail info@de.gestra.com<br>Web www.gestra.com www.gestra.com

La Dichiarazione di conformità e i relativi certificati perdono di validità a seguito di modifiche non autorizzate all'apparecchio.

# **ID GESTRA**

L'elenco delle sedi nel mondo è disponibile su: www.gestra.com

#### GESTRA AG

Münchener Straße 77 28215 Bremen Germany Telefono +49 421 3503-0 Telefax +49 421 3503-393 E-mail info@de.gestra.com<br>Web www.gestra.com www.gestra.com 850944-00/06-2023 kx\_mm (809131-03) © GESTRA AG Bremen Printed in Germany